## Handleiding beheer XSSO Versie 2015-12

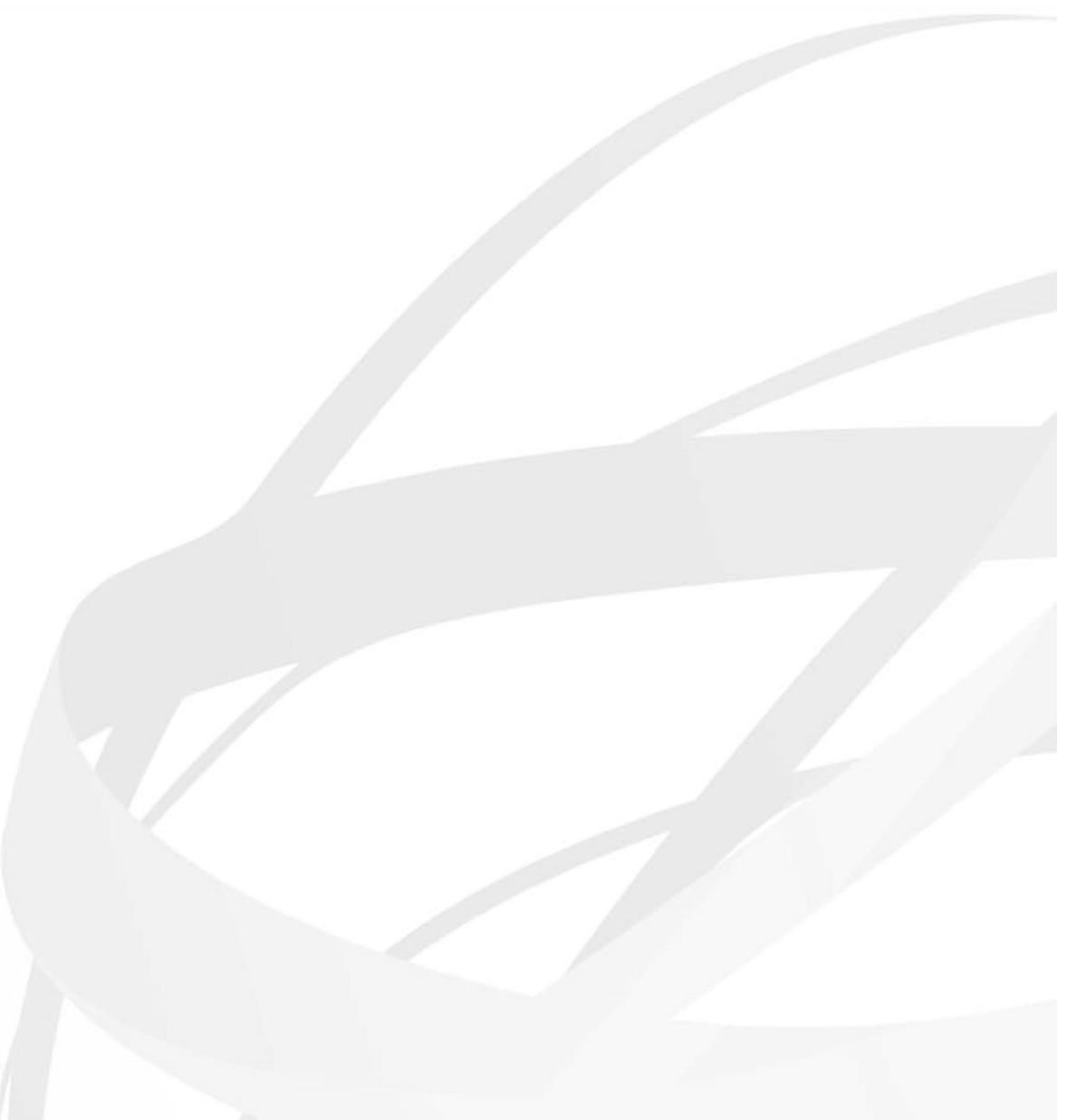

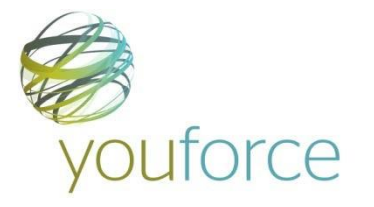

# Inhoudsopgave

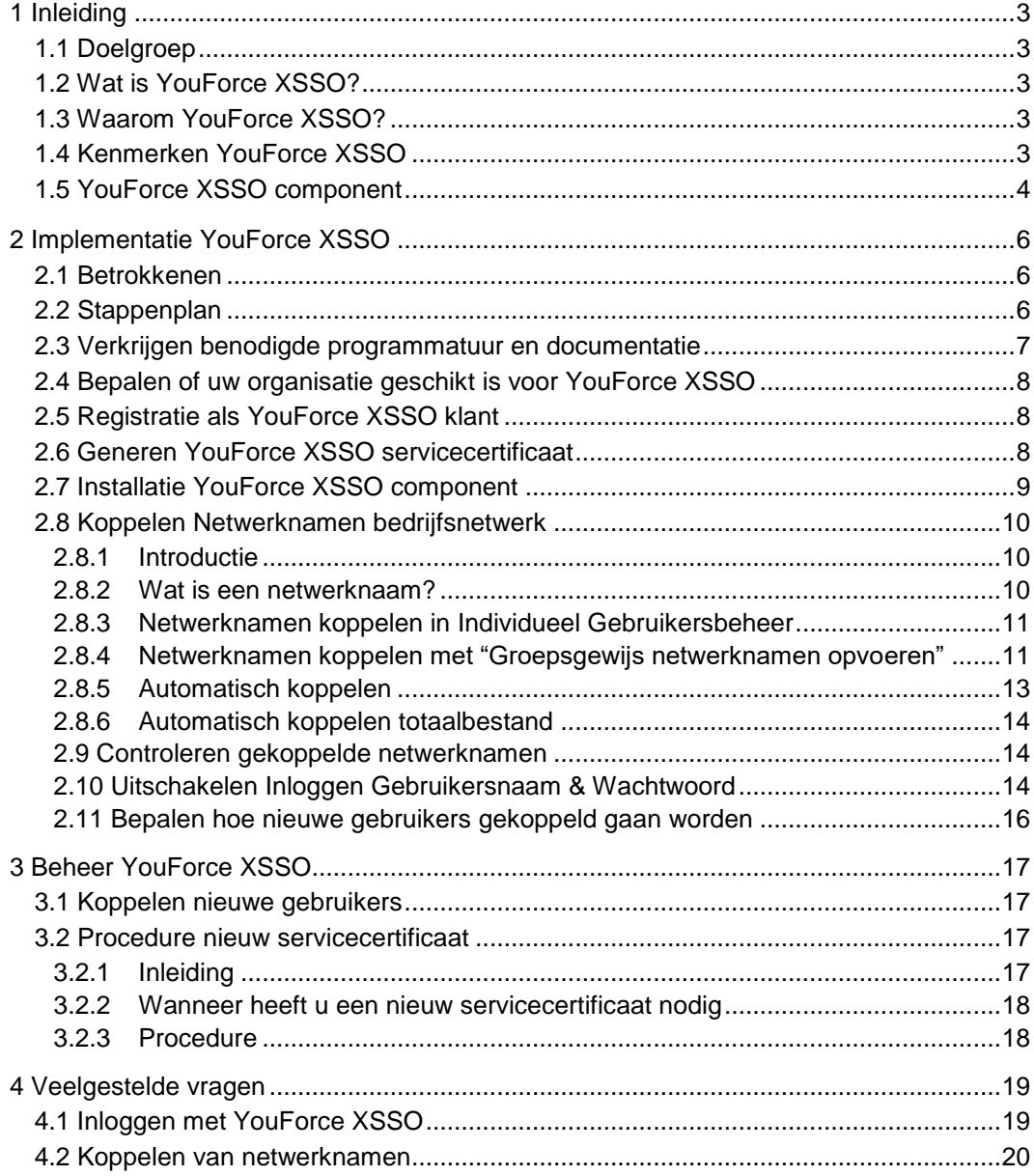

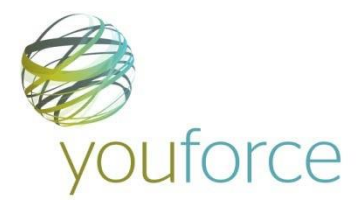

## <span id="page-2-0"></span>**1 Inleiding**

## <span id="page-2-1"></span>**1.1 Doelgroep**

Dit document is in eerste instantie gericht op YouForce-beheerders van organisaties die YouForce XSSO gaan implementeren. Daarnaast biedt het belangrijke achtergrondinformatie voor de volgende personen:

- Consultants van Raet Professional Services die YouForce XSSO-implementaties bij klanten gaan uitvoeren en ondersteunen.
- Systeem- en netwerkbeheerders van Raet-klanten die gebruik gaan maken van YouForce XSSO.
- Tweede- en derdelijns helpdeskmedewerkers van Raet.

## <span id="page-2-2"></span>**1.2 Wat is YouForce XSSO?**

XSSO staat voor eXtended Single Sign On. Dit wil zeggen dat gebruikers die op het bedrijfsnetwerk zijn ingelogd, YouForce-modules zoals Raet Verzuim Manager en Raet Werving&Selectie kunnen gebruiken zonder eerst met een YouForce-gebruikersnaam en -wachtwoord op YouForce in te loggen.

Het is natuurlijk niet zo dat de YouForce-omgeving van een organisatie voor iedere internetgebruiker open staat. 'Onder water' zijn het bedrijfsnetwerkaccount en het YouForce-account van de gebruiker met elkaar verbonden. YouForce gebruikt hierbij het feit dat de gebruiker op het bedrijfsnetwerk is geïdentificeerd en geautoriseerd om de gebruiker toegang te verlenen tot YouForce. Het is dan ook niet mogelijk om met XSSO op YouForce in te loggen zonder eerst in te loggen op het bedrijfsnetwerk.

YouForce XSSO is uitsluitend bedoeld om op het YouForce medewerker/managerportaal in te loggen. HR-Professionals en YouForce-beheerders loggen voor hun specialistische werkzaamheden nog gewoon in via www.raet.nl, met een certificaat en een wachtwoord.

## <span id="page-2-3"></span>**1.3 Waarom YouForce XSSO?**

- YouForce XSSO bespaart gebruikers de moeite om hun gebruikersnaam en wachtwoord te onthouden en iedere keer opnieuw in te voeren.
- Met YouForce XSSO is het niet meer nodig om YouForce-accounts over uw organisatie te verspreiden.
- YouForce XSSO bespaart gebruikers en vooral u als YouForce-beheerder de rompslomp die hoort bij vergeten gebruikersnamen en wachtwoorden.

## <span id="page-2-4"></span>**1.4 Kenmerken YouForce XSSO**

- YouForce XSSO is uitsluitend toepasbaar voor uw organisatie indien uw organisatie beschikt over een beveiligd centraal bedrijfsnetwerk of Intranet waarop alle beoogde gebruikers een eigen account hebben.
- YouForce XSSO is bedoeld voor de doelgroep medewerkers en de doelgroep managers. Deze noemen we in dit document verder 'de gebruikers'. YouForce XSSO is niet bedoeld voor gebruik door HR-professionals, salarisprofessionals en YouForcebeheerders. Deze gebruikers dienen na de implementatie voor hun specialistische YouForce-werkzaamheden zoals gebruikelijk in te loggen via Raet.nl met behulp van een gebruikscertificaat en een wachtwoord.

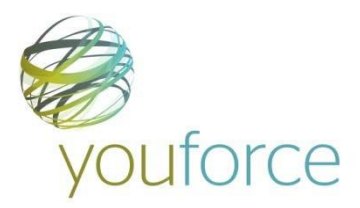

- Als uw organisatie hiervoor kiest, kunnen de gebruikers van uw organisatie behalve met XSSO ook met gebruikersnaam en wachtwoord via [http://www.YouForce.nl](http://www.youforce.nl/) inloggen. Uw organisatie kan er ook voor kiezen om inloggen via ww.raetonline.nl na de implementatie van XSSO uit te schakelen. Uw YouForce omgeving is dan voor de niet-specialistische gebruikers uitsluitend toegankelijk via XSSO met uw bedrijfsnetwerk of intranet.
- YouForce XSSO werkt op basis van een XSSO-component op een server in uw bedrijfsnetwerk. Een YouForce-servicecertificaat in deze component zorgt ervoor dat uw YouForce-omgeving met XSSO uitsluitend voor gebruikers van uw bedrijfsnetwerk toegankelijk is.
- De standaard XSSO-component die u kunt downloaden van YouForce is geschikt voor gebruik in combinatie met een standaard Windows-bedrijfsnetwerk. Indien uw organisatie hier niet over beschikt, kunt u zelf een XSSO-component (laten) ontwikkelen die geschikt is voor uw organisatie. Hiervoor is een onwikkelhandleiding inclusief specificatie van de YouForce XSSO-webservice bij Raet beschikbaar. Deze kunt u verkrijgen via de Raet-consultant die de XSSO-implementatie bij uw organisatie begeleidt.
- De netwerkbeheerder van uw organisatie stelt in de DNS van het bedrijfsnetwerk in op welke url het werknemerportal binnen het bedrijfsnetwerk toegankelijk is. Dit is bijvoorbeeld [http://raetxsso.](http://raetxsso/) (Deze kan echter net zo goed https://hrportaal of https://raetportal zijn, dit ter bepaling van uw organisatie.)
- De url [http://www.YouForce.nl](http://www.youforce.nl/) blijft gereserveerd voor inloggen met gebruikersnaam en wachtwoord.
- Ook in een YouForce XSSO-situatie dient u vanuit uw HR-omgeving YouForcegebruikers aan te maken voor alle medewerkers en managers die gebruik maken van één of meer YouForce-modules. Deze gebruikers dient u vervolgens te koppelen aan de juiste gebruikersaccounts op uw bedrijfsnetwerk. (Hoe dat moet staat beschreven in paragraaf 2.8 van dit document.)
- De toegang tot YouForce is gekoppeld aan toegang tot het bedrijfsnetwerk. Een werknemer die zijn wachtwoord voor het bedrijfsnetwerk is vergeten, kan ook niet meer naar YouForce. Een gebruiker A die zijn inloggegevens voor het bedrijfsnetwerk aan een collega B geeft, geeft daarmee deze collega B tegelijk toegang tot zijn eigen YouForce-omgeving (dus die van collega A).
- Een YouForce XSSO-implementatietraject dient u als YouForce-beheerder in samenwerking met een consultant van Raet en het systeem- en netwerkbeheer van uw organisatie uit te voeren.

## <span id="page-3-0"></span>**1.5 YouForce XSSO component**

De YouForce XSSO-component op uw bedrijfsnetwerk vervangt samen met de YouForce XSSO-webservice de YouForce-inlogpagina in het inlogproces.

De functionaliteit van de XSSO-component is als volgt:

- **1.** Een gebruiker die naar YouForce wil, surft naar de url van de XSSO-component, bijvoorbeeld [http://raetxsso.](http://raetxsso/)
- **2.** De XSSO-component leest de bedrijfsnetwerkidentiteit uit van de gebruiker die de component opent. Dit is uitsluitend mogelijk wanneer de XSSO-component is geïnstalleerd op hetzelfde bedrijfsnetwerk als het gebruikersaccount.

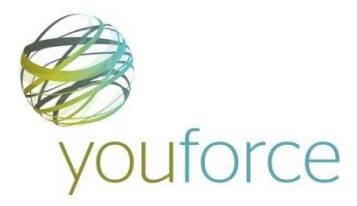

- **3.** De XSSO-component vraagt voor de betreffende gebruiker een YouForce-inlogtoken aan bij de YouForce XSSO-webservice, met behulp van het YouForceservicecertificaat.
- **4.** Met dit inlogtoken 'stuurt' de XSSO-component de gebruiker (in feite: de webbrowser van de gebruiker) naar YouForce.
- **5.** YouForce herkent de gebruiker aan het unieke inlogtoken en laat de gebruiker binnen zonder dat deze gebruikersnaam en wachtwoord hoeft in te voeren.
- **6.** De gebruiker merkt niets van de stappen 2 t/m 5 en ziet zijn YouForcevoorkeursapplicatie dan wel het YouForce Bureaublad verschijnen.

<span id="page-4-0"></span>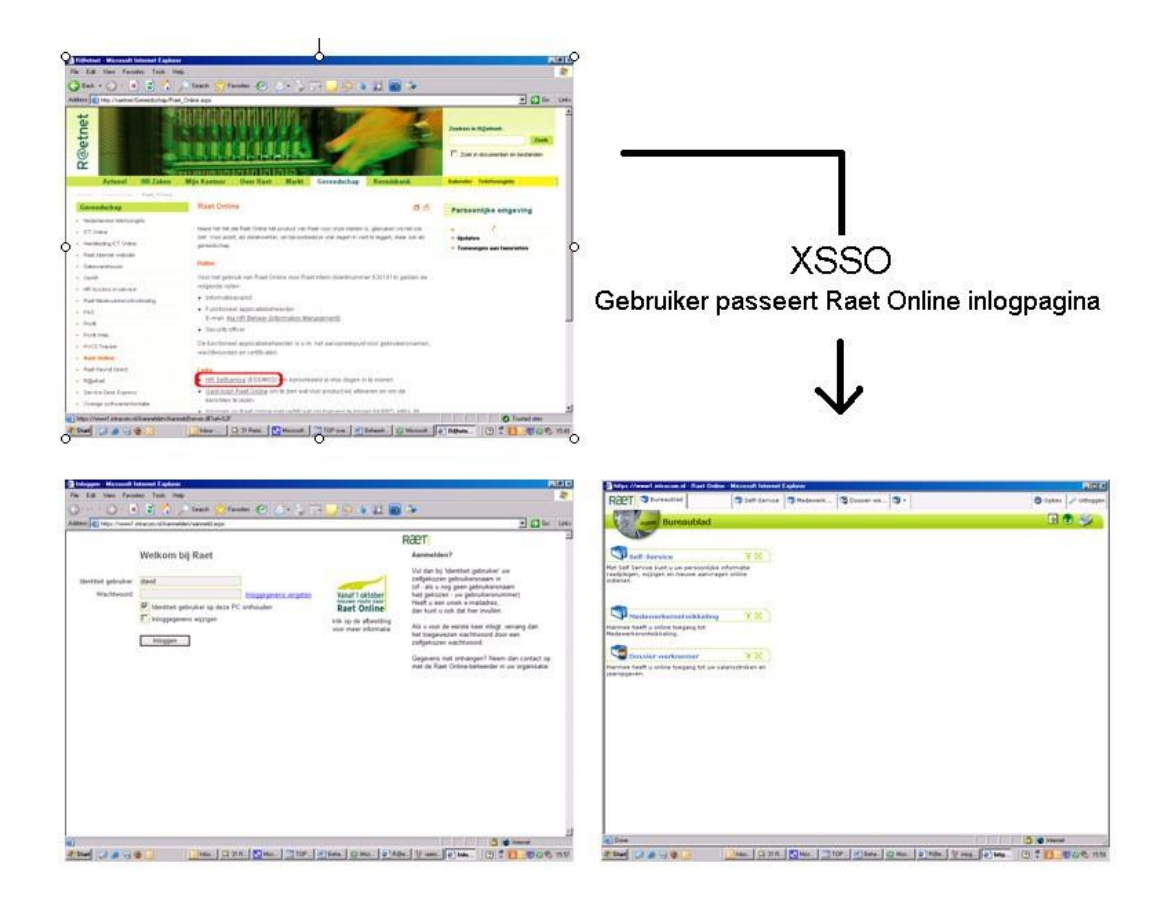

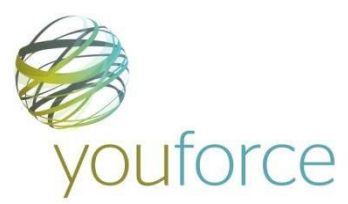

## **2 Implementatie YouForce XSSO**

## <span id="page-5-0"></span>**2.1 Betrokkenen**

Bij de realisatie van YouForce XSSO binnen een organisatie dienen de volgende personen cq. rollen betrokken te zijn. Voor de hand liggend is om een projectteam voor de implementatie samen te stellen waarin al deze rollen zijn vertegenwoordigd.

- **1. YouForce beheerder** U als YouForce-beheerder van de organisatie bent verantwoordelijk voor het toevoegen van de juiste bedrijfsnetwerkgebruikersnamen aan YouForce-gebruikers. Daarnaast dient u in voorkomende gevallen de YouForceaccounts van personen met meerdere YouForce-accounts samen te voegen
- **2. Systeembeheerder** De systeembeheerder van de organisatie weet alles over het bedrijfsnetwerk en de gebruikers die hierop bekend zijn. Ten behoeve van het koppelen aan YouForce-gebruikers kan de systeembeheerder een export maken van de gebruikers op het bedrijfsnetwerk. Daarnaast is de systeembeheerder degene die samen met de consultant van Raet de XSSO-component op het bedrijfsnetwerk installeert en configureert. De Raet consultant beschikt over een installatiehandleiding voor de standaard XSSO-component op een Windows 2003- of Windows 2008-server.
- **3. Netwerkbeheerder** De netwerkbeheerder van uw organisatie dient de DNS van uw organisatie zodanig in te stellen, dat de XSSO-component (en daarmee YouForce) toegankelijk is onder de gewenste url, bijvoorbeeld [http://raetxsso.](http://raetxsso/)
- **4. Consultant YouForce Professional Services** De consultant van YouForce Professional Services weet precies hoe YouForce XSSO werkt en kan u ondersteunen bij de implementatie. Daarnaast kan de consultant regelen dat uw organisatie wordt geregistreerd als Raet klant die gebruik maakt van YouForce XSSO. Uw organisatie dient daarvoor wel een gebruiksovereenkomst YouForce XSSO te hebben afgesloten. Verder zal de Raet consultant assisteren bij de implementatie van de component. **N.B.:** Het is goed mogelijk dat er meerdere consultants van Raet bij de implementatie van XSSO binnen uw organisatie worden betrokken, bijvoorbeeld één die assisteert bij het installeren van de XSSO-component en één die assisteert bij het koppelen van gebruikers in YouForce. Dit document heeft het echter steeds over "de Raet consultant".
- **5. Software Engineer** Indien uw organisatie niet beschikt over een standaard Windows-bedrijfsnetwerk, dient een software engineer een XSSO-component te ontwikkelen die geschikt is voor gebruik binnen uw organisatie. Ter ondersteuning hiervan is bij de Raet consultant een ontwikkelhandleiding met specificatie van de YouForce XSSO-webservice beschikbaar.
- **6. Intranet Beheerder**  Indien uw organisatie beschikt over een Intranet met een link naar YouForce, dient deze link te worden aangepast. Deze dient niet meer te gaan naar [http://www.YouForce.nl,](http://www.youforce.nl/) maar naar de locatie van de XSSO-component op uw bedrijfsnetwerk. (bijvoorbeeld [http://raetxsso\)](http://raetxsso/).

## <span id="page-5-1"></span>**2.2 Stappenplan**

Bij het opzetten van XSSO tussen het bedrijfsnetwerk en de YouForce-omgeving van uw organisatie moeten de volgende zaken worden geregeld:

- **1.** Er dient een YouForce XSSO-implementatietraject te worden opgezet. Hierbij dienen de in voorgaande paragraaf benoemde rollen betrokken te worden.
- **2.** U dient via de Raet consultant die het XSSO traject begeleidt de beschikking te krijgen over de voor YouForce XSSO benodigde programmatuur en documentatie.

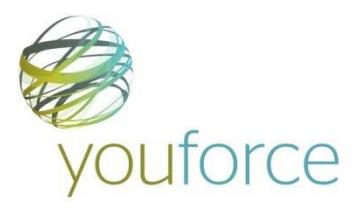

- **3.** Er moet worden bepaald of uw omgeving geschikt is voor gebruik van YouForce XSSO. Hierbij dient tevens te worden besloten of uw organisatie gebruik maakt van de standaard YouForce XSSO-component dan wel zelf een YouForce XSSOcomponent ontwikkelt. De standaard component is uitsluitend geschikt voor gebruik in een Windows-omgeving met de bedrijfsnetwerkgebruikers in een Active Directory.
- **4.** Uw organisatie moet door Raet worden geregistreerd als klant die gebruik maakt van XSSO. Dit regelt de consultant van Raet Professional Services nadat uw organisatie een gebruiksovereenkomst YouForce XSSO heeft afgesloten.
- **5.** U dient in YouForce een XSSO-servicecertificaat te genereren en ter beschikking te stellen aan de Raet consultant die het XSSO-implementatietraject bij uw organisatie begeleidt. Paragraaf 2.6 legt uit hoe u een servicecertificaat kunt genereren.
- **6.** De component moet met het XSSO-certificaat op een server in uw bedrijfsnetwerk worden geïnstalleerd. Het hosten van het component is geen zware taak voor de server; wel is het van belang dat er continuïteitsmaatregelen zijn genomen die ervoor zorgen dat de beschikbaarheid van de component hoog is. Immers: als de component niet beschikbaar is, dan is YouForce niet meer bereikbaar voor de werknemers van uw organisatie.
- **7.** De YouForce-gebruikeraccounts van de personen binnen uw organisatie dienen te worden gekoppeld aan de accounts van deze zelfde personen op het bedrijfsnetwerk. Paragraaf 2.8 legt uit hoe u dit kunt doen.
- **8.** Na het koppelen van bedrijfsnetwerkgebruikers aan de YouForce gebruikers dient u de gemaakte koppelingen zorgvuldig te controleren. Dit kan steeksproefgewijs met Individueel Gebruikersbeheer, of door een export te maken met de tool 'Groepsgewijs Netwerknamen Koppelen'.
- **9.** Procedure inrichten om regelmatig nieuwe YouForce gebruikers aan te maken en te koppelen.

Dit stappenplan gaat ervan uit dat de personen binnen uw organisatie reeds beschikken over YouForce-accounts voor het YouForce-medewerkerportaal. Als dat niet zo is, dient u eerst vanuit uw HR systeem YouForce-gebruikers te generen. Zie daarvoor de handleiding van uw Raet HR-systeem.

Het vervolg van dit hoofdstuk behandelt voor zover noodzakelijk de genoemde stappen meer uitgebreid.

## <span id="page-6-0"></span>**2.3 Verkrijgen benodigde programmatuur en documentatie**

De Raet-consultant die de implementatie van YouForce XSSO bij uw organisatie begeleidt, kan u voorzien van de programmatuur en documenten die nodig zijn bij de implementatie van YouForce XSSO. Doelgroep voor deze documenten zijn softwareontwikkelaars en systeembeheerders. Het betreft de volgende documenten en programmatuur:

- YouForce XSSO standaardcomponent. Deze is geschikt voor gebruik in een Windows-omgeving met bedrijfsnetwerkgebruikers in een Active Directory.
- Installatiehandleiding om deze standaardcomponent op een Windows 2003- of 2008 server te installeren. Deze handleiding bevat ook de systeemeisen van de component. In de meeste gevallen installeert de consultant van Raet de component en heeft u deze handleiding strikt genomen niet zelf nodig.

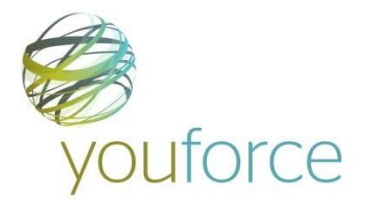

- Broncode voor deze standaardcomponent. Deze kunt u gebruiken om een eigen XSSO-component op te baseren of om een security audit op uit te voeren.
- Ontwikkelhandleiding waarmee uw organisatie zelf een XSSO-component kan (laten) ontwikkelen. Deze is inclusief een specificatie van de YouForce XSSO-webservice. (Deze ontwikkelhandleiding heeft u niet nodig indien uw organisatie gebruik gaat maken van de standaard YouForce XSSO-component.)

## <span id="page-7-0"></span>**2.4 Bepalen of uw organisatie geschikt is voor YouForce XSSO**

Of de IT-omgeving van uw organisatie in technisch opzicht geschikt is voor YouForce XSSO, moeten de in paragraaf 2.1 benoemde rollen gezamenlijk kunnen vaststellen. Hiervoor heeft uw organisatie in elk geval een centraal bedrijfsnetwerk of intranet nodig waarop alle beoogde gebruikers een eigen gebruikersaccount hebben.

Indien deze centrale omgeving een Microsoft-omgeving is met de gebruikers in Active Directory, kunt u waarschijnlijk gebruik maken van de standaard XSSO-component die Raet ter beschikking stelt. Indien uw organisatie beschikt over een niet-Microsoft omgeving, dient uw organisatie een eigen XSSO-component te (laten) ontwikkelen op basis van de specificaties van de YouForce XSSO-webservice.

Indien uw organisatie niet beschikt over een centraal bedrijfsnetwerk of intranet waarop alle beoogde gebruikers een account hebben, is implementatie van XSSO bij uw organisatie waarschijnlijk niet toepasbaar.

### <span id="page-7-1"></span>**2.5 Registratie als YouForce XSSO klant**

Nadat uw organisatie de YouForce XSSO-gebruikersovereenkomst heeft ondertekend, regelt de consultant van Raet die de implementatie begeleidt dat uw organisatie wordt geregistreerd als YouForce XSSO-klant.

**N.B.:** U kunt in YouForce zien of de registratie als YouForce XSSO-klant al is doorgevoerd in de systemen van Raet. Als de registratie is uitgevoerd, beschikt u als YouForce-beheerder in de rubriek 'Gebruikersbeheer' op de overzichtspagina 'Opties' over een nieuwe ingang 'XSSO koppelbestand aanmaken'.

## <span id="page-7-2"></span>**2.6 Generen YouForce XSSO servicecertificaat**

Zodra uw organisatie als XSSO klant is geregistreerd, beschikt u in YouForce over een nieuwe tool 'servicecertificaat genereren'. U als YouForce Beheerder kunt uzelf voor gebruik van deze tool autoriseren in YouForce Toegangsbeheer door uzelf de autorisatie 'servicecertificaat genereren' toe te kennen.

Nadat u uzelf heeft geautoriseerd dient u opnieuw op YouForce in te loggen om de tool daadwerkelijk te kunnen gebruiken. De tool is dan toegankelijk via de link 'servicecertificaat genereren' in de rubriek 'YouForce Beheer' op de overzichtspagina 'Opties'.

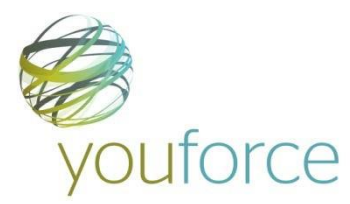

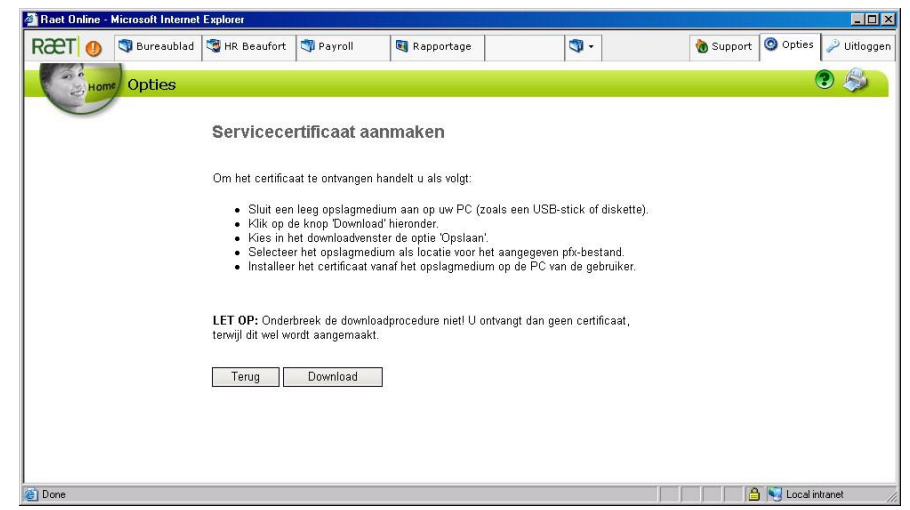

Het servicecertificaat dient u op een veilige plek te bewaren. Dit geldt ook voor het bijbehorende installatiewachtwoord en het certificaatnummer dat u na genereren van het certificaat per e-mail krijgt toegestuurd.

Tijdens het XSSO-implementatieproject bij uw organisatie dient u het servicecertificaat, het certificaatwachtwoord en het certificaatnummer ter bechikking te stellen aan de YouForce-consultant die de implementatie van XSSO bij uw organisatie begeleidt.

#### **Let op**:

- Controleer voorafgaand aan het gebruik van deze tool of het e-mailadres van de gebruiker waarmee u ingelogd bent, hoort bij een e-mail account dat u zelf uitleest. YouForce stuurt het installatiewachtwoord en certifcaatnummer namelijk naar dit emailadres. Indien blijkt dat het e-mailadres onjuist is, dient u dit aan te passen in Individueel Gebruikersbeheer en opnieuw in te loggen.
- Het servicecertificaat is de sleutel tot de YouForce-omgeving van uw organisatie. U dient daarom zorgvuldig om te gaan met dit certifcaat.
- Als YouForce XSSO binnen uw organisatie werkt, dient u geen nieuwe servicecertificaat te generen. Het bestaande certificaat wordt dan namelijk ongeldig en XSSO werkt pas weer zodra het nieuwe certificaat in de XSSO component is geïnstalleerd. In principe betekent dit, dat u de tool niet gebruikt zolang XSSO goed werkt en er geen aanleiding is om het servicecertificaat te vervangen.
- Als u toch voor de tweede keer een servicecertificaat wilt genereren, dient u daarvoor een call aan te maken bij de servicedesk van Raet.

## <span id="page-8-0"></span>**2.7 Installatie YouForce XSSO component**

De XSSO-standaardcomponent is een ASP.Net webpagina. Deze dient in een Windowsomgeving te worden geïnstalleerd op een webserver die lid is van hetzelfde Windowsdomein als waarop de bedrijfsnetwerkgebruikers inloggen. De installatie dient te worden uitgevoerd door een systeembeheerder van uw organisatie.

Deze systeembeheerder dient daartoe te beschikken over de XSSO-component, de technische documentatie en het YouForce-servicecertificaat inclusief bijbehorend wachtwoord en certificaatnummer.

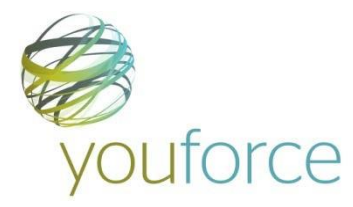

Na installatie van de XSSO-component dient de netwerkbeheerder van uw organisatie ervoor te zorgen dat deze binnen uw bedrijfsnetwerk toegankelijk is via een geschikte url, bijvoorbeeld [http://raetXsso](http://raetxsso/) (dit is een instelling in de DNS van uw organisatie).

### <span id="page-9-0"></span>**2.8 Koppelen Netwerknamen bedrijfsnetwerk**

#### <span id="page-9-1"></span>**2.8.1 Introductie**

Om de XSSO te laten werken, moet YouForce weten welke bedrijfsnetwerkgebruikersaccount 'behoort' bij welke YouForce-gebruikersaccount. Hiertoe is het nodig om in YouForce aan iedere YouForce-gebruiker een zogenaamde netwerknaam te koppelen.

#### <span id="page-9-2"></span>**2.8.2 Wat is een netwerknaam?**

Een netwerknaam is de identiteit van een gebruiker op het bedrijfsnetwerk van uw organisatie. In een Windows-omgeving is dit de 'Windows Identity', die gelijk is aan de gebruikersnaam waarmee de gebruiker op het bedrijfsnetwerk inlogt, voorafgegaan door de naam van het inlogdomein van het bedrijfsnetwerk van uw organisatie.

De systeembeheerder van uw organisatie kan u wellicht precies vertellen welke persoon binnen uw organisatie welke netwerknaam heeft. In een Windows-omgeving is dit dus de Windows Identity.

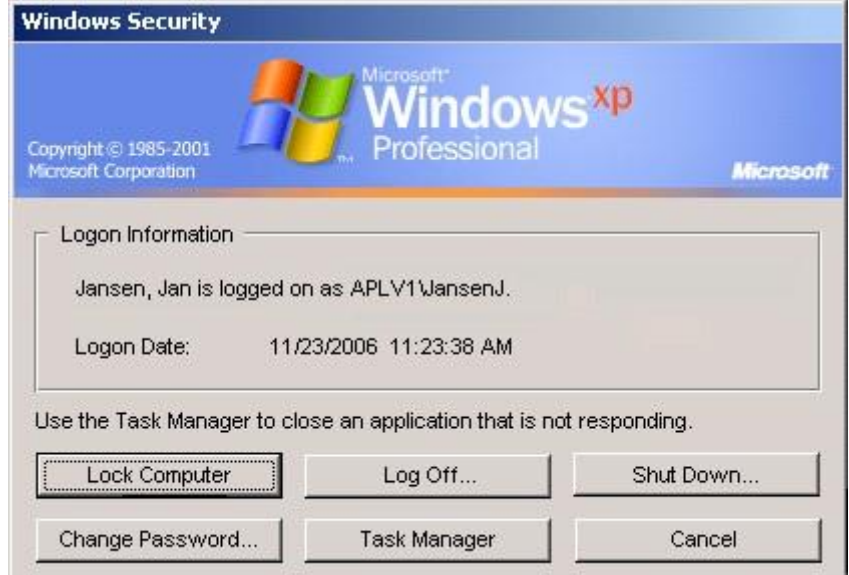

Een gebruiker kan in een Windows-omgeving ook zelf zijn netwerknaam zien, door na het inloggen op [Ctrl]-[Alt]-[Del] te klikken. Er verschijnt dan een Windows-securityvenster waarin de netwerknaam staat. In bovenstaand voorbeeld is de netwerknaam **APLV1\JansenJ.** 

De netwerknaam is de in dit document gehanteerde term voor de technische gebruikersnaam/identiteit waaronder personen bekend zijn op uw bedrijfsnetwerk. De netwerknaam is in een Windows-omgeving gelijk aan de 'Windows Identity' van de gebruiker: de gebruikersnaam waarmee de gebruiker op het bedrijfsnetwerk inlogt, voorafgegaan door de naam van het zogenaamde inlogdomein van uw organisatie.

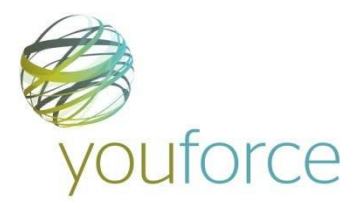

#### <span id="page-10-0"></span>**2.8.3 Netwerknamen koppelen in Individueel Gebruikersbeheer**

YouForce ondersteunt een aantal manieren om netwerknamen te koppelen aan bestaande YouForce gebruikersaccounts. De primaire methode is YouForce Individueel Gebruikersbeheer. In individueel gebruikersbeheer hebben klanten in het scherm met gebruikergegevens een nieuw veld 'Netwerknaam' waarin de netwerknaam kan worden opgeslagen. De netwerknaam van een gebruiker moet uniek zijn binnen de organisatie.

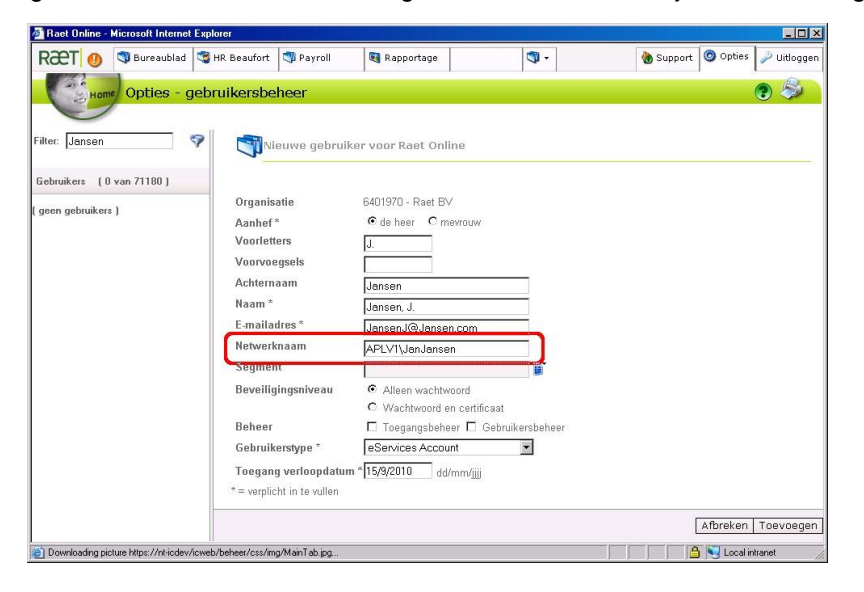

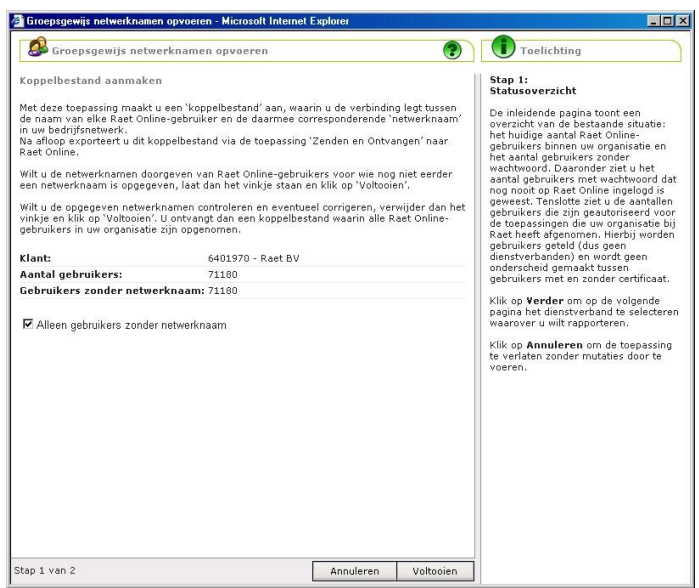

#### <span id="page-10-1"></span>**2.8.4 Netwerknamen koppelen met "Groepsgewijs netwerknamen opvoeren"**

Indien u voor veel YouForce-gebruikers de netwerknaam dient op te voeren is het wellicht handiger en sneller om dit niet in Individueel Gebruikersbeheer te doen, maar bijvoorbeeld in Microsoft Excel.

Met behulp van de nieuwe YouForce-toepassing 'Groepsgewijs netwerknamen opvoeren' kunt u een basiskoppelbestand genereren, met daarin een overzicht van alle YouForce-

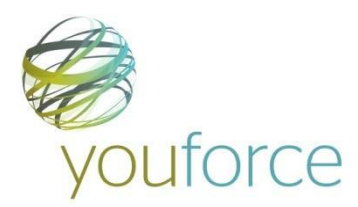

gebruikers in uw YouForce-omgeving dan wel uitsluitend de gebruikers die nog geen gekoppelde netwerknaam hebben.

Om het gegenereerde bestand op te halen heeft u rechten nodig op YouForce Zenden & Ontvangen. Binnen Zenden&Ontvangen heeft u rechten nodig op het kanaal Gebruikersbeheer.

De bestanden die de tool genereert zien er globaal als volgt uit:

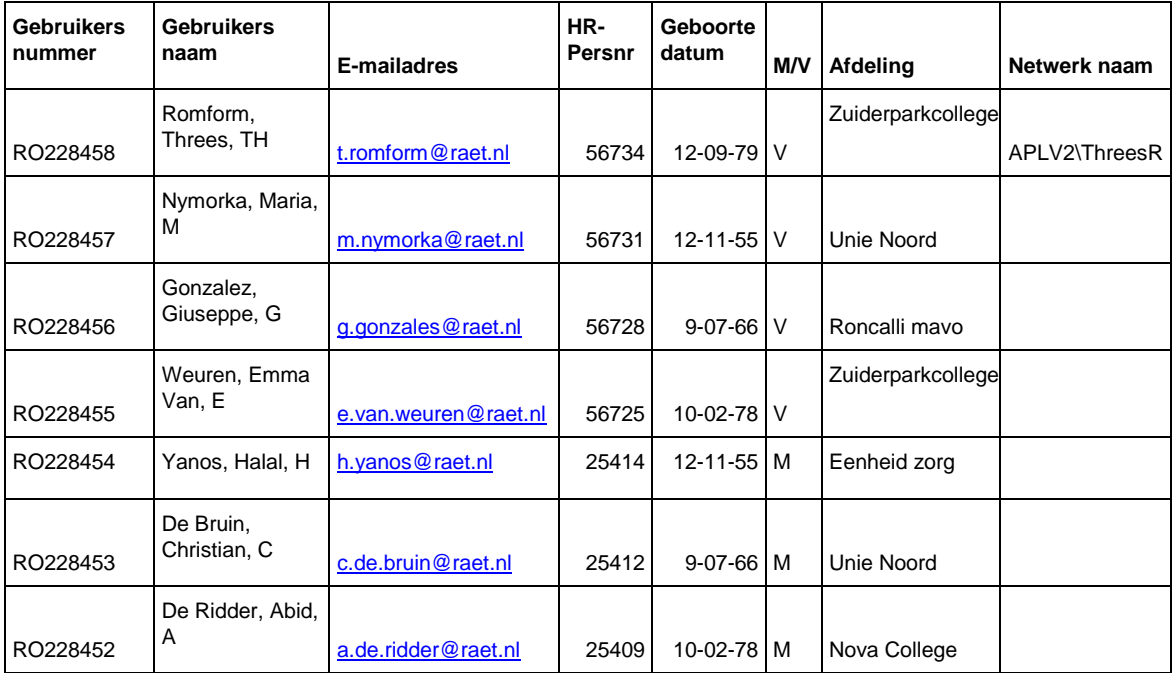

De bedoeling is dat u als YouForce-beheerder bij elke gebruiker de juiste netwerknaam neerzet. Er zijn in het bestand meer kolommen aanwezig dan hier worden getoond. Dit helpt u om te bepalen welke YouForce-gebruiker behoort bij welke persoon in uw organisatie. Om vervolgens te achterhalen welke netwerknaam deze persoon heeft op het netwerk van uw organisatie, heeft u wellicht de hulp nodig van het systeembeheer van uw organisatie.

Indien een deel van de kolommen u niet helpt om te bepalen om welke persoon het gaat, kunt u deze kolommen uit het bestand verwijderen om het bestand overzichtelijker te maken. Het veld 'Gebruikersnummer' vormt daarop een uitzondering: YouForce heeft dit veld nodig om het bestand weer in te lezen.

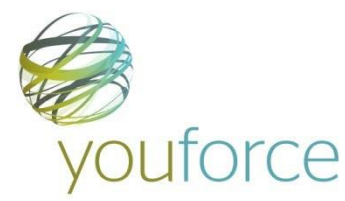

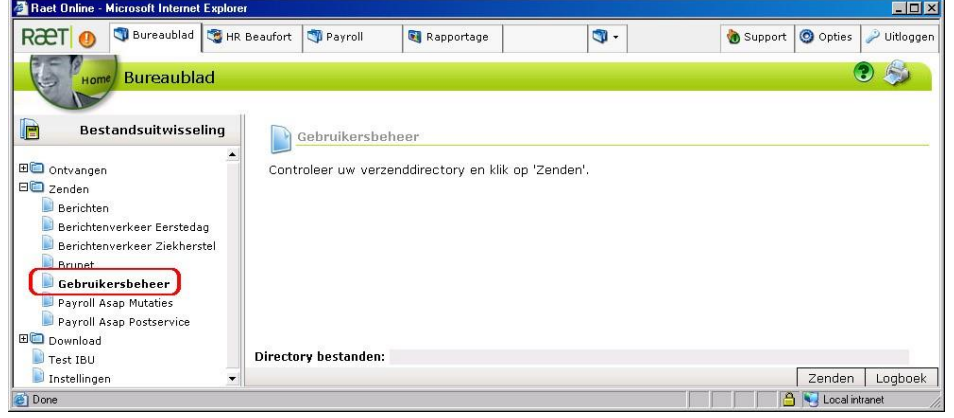

Zodra u alle netwerknamen in het bestand heeft ingevoerd, kunt u het via Zenden en Ontvangen inlezen in YouForce. YouForce neemt de ingevoerde netwerknamen dan over. Na het aanbieden van het bestand vindt u een verwerkingsverslag in het logboek gebruikersbeheer. U kunt de juiste verwerking ook controleren door opnieuw een koppelbestand te generen met de toepassing 'Groepsgewijs netwerknamen opvoeren'.

#### <span id="page-12-0"></span>**2.8.5 Automatisch koppelen**

Indien u vanuit uw HR-systeem of uw bedrijfsnetwerk een geschikt koppelbestand kunt generen, hoeft u niet of slechts gedeeltelijk handmatig te koppelen. Een koppelbestand dient naast de kolom 'netwerknaam' één van de volgende kolommen te bevatten.

- **Gebruikersnummer -** Indien u vanuit het netwerksysteem of HR-systeem een bestand kunt genereren met daarin de bedrijfsnetwerknaam en het YouForcegebruikersnummer, is dit het ideale koppelbestand (benodigde kolommen koppelbestand: 'gebruikersnummer' en 'netwerknaam').
- **Personeelsnummer -** Het koppelen van netwerknamen kan ook op Personeelsnummer. Dit is mogelijk indien u in uw HR-systeem beschikt over bedrijfsnetwerknamen of in uw bedrijfsnetwerk personeelsnummers bij de gebruikers opslaat uit hetzelfde systeem als dat waarmee u YouForce gebruikeraccounts genereert. Personeelsnummers dienen in het koppelbestand te staan in de kolom 'HR-PersNr'. (benodigde kolommen koppelbestand: 'HR-persnr' en 'netwerknaam').
- **E-mailadres -** U kunt netwerknamen ook koppelen op e-mailadres. Voorwaarde hiervoor is dat personen binnen uw organisatie unieke e-mailadressen hebben en dat deze op exact dezelfde plaats zijn opgeslagen in zowel uw bedrijfsnetwerk als YouForce (benodigde kolommen koppelbestand: 'E-mailadres' en 'netwerknaam')

De verplichte kolommen in het bestand zijn dus 'netwerknaam' en één van de kolommen in bovenstaande lijst. Indien in een regel niet één van de waardes uit bovenstaande lijst is ingevuld, wordt de regel afgekeurd. Er kan dan namelijk geen koppeling worden gemaakt tussen de regel en een YouForce-gebruiker. De kolom 'netwerknaam' is niet verplicht gevuld. Indien een regel zonder netwerknaam kan worden gekoppeld aan een YouForcegebruiker, wordt de bestaande netwerknaam bij deze gebruiker in YouForce gewist.

Een gegeneerd koppelbestand kunt u op dezelfde manier aan YouForce aanbieden als een koppelbestand dat vanuit YouForce is gegenereerd en in Excel is ingevuld, namelijk via het kanaal 'Gebruikersbeheer' in 'Zenden & Ontvangen'.

De naam van het bestand dat u aanbiedt aan Zenden & Ontvangen dient te beginnen met "xsso\_".

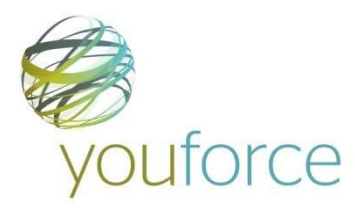

**Let op:** Als uw koppelbestand niet alle gebruikers uit uw bedrijfsnetwerk bevat dient de naam van het koppelbestand niet te beginnen met "xsso\_totaal".

#### <span id="page-13-0"></span>**2.8.6 Automatisch koppelen totaalbestand**

De straatmodule 'groepsgewijs netwerknamen koppelen' heeft een speciale modus om koppelbestanden te vewerken die alle gebruikers uit uw bedrijfsnetwerk bevat.

In deze modus verwijdert het systeem na de verwerking alle netwerknamen uit uw YouForce-omgeving die niet in het bestand voorkomen.

Dit heeft als voordeel dat er in uw YouForce-omgeving geen netwerknamen blijven bestaan die in uw intranet of bedrijfsnetwerk niet meer voorkomen. Dit vermindert de kans dat er een onjuiste koppeling ontstaat, zodra er in uw bedrijfsnetwerk een netwerknaam opnieuw wordt gebruikt voor een nieuwe gebruiker.

Indien de bestanden die u aanlevert geen totaalbestanden zijn, dient u ervoor te zorgen dat de bestandsnaam niet begint met "xsso\_totaal".

#### <span id="page-13-1"></span>**2.9 Controleren gekoppelde netwerknamen**

Het is van groot belang dat in uw YouForce-omgeving de juiste netwerknamen zijn gekoppeld aan de juiste YouForce-gebruikers. De in de vorige stap gemaakte koppelingen dient u daarom te controleren. Dit kan op twee manieren:

- **1.** In Individueel Gebruikersbeheer kunt u steekproefsgewijs een aantal gebruikers aanklikken om te zien of deze gebruikers de juiste netwerknaam in het veld 'netwerknaam' hebben.
- **2.** U kunt met behulp van de tool 'Groepsgewijs netwerknamen opvoeren' een Excelbestand generen met daarin een overzicht van alle YouForce-gebruikers met hun netwerknaam. U dient dan in deze tool wel het vinkje bij de optie 'Alleen gebruikers zonder netwerknaam' weg te halen.

#### <span id="page-13-2"></span>**2.10 Uitschakelen Inloggen Gebruikersnaam & Wachtwoord**

Na de succesvolle implementatie van YouForce XSSO kan uw organisatie ervoor kiezen om het inloggen met een gebruikersnaam en wachtwoord via [www.YouForce.nl](http://www.youforce.nl/) voor de medewerkers en managers voor uw organisatie uit te schakelen.

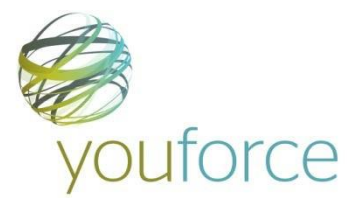

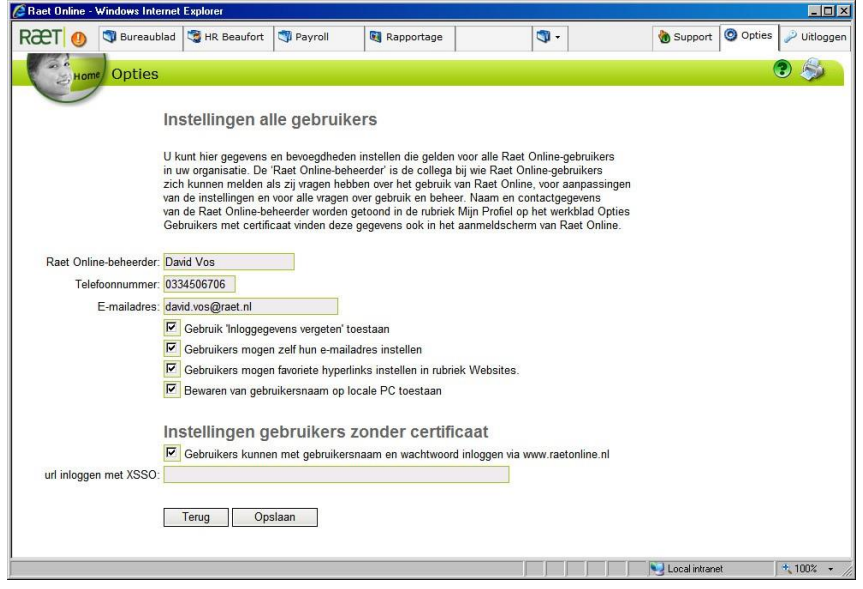

Indien uw organisatie hiervoor kiest, dient u als YouForce beheerder bij 'Instellingen alle gebruikers' het vinkje bij 'Gebruikers kunnen met gebruikersnaam en wachtwoord inloggen via [www.YouForce.nl'](http://www.youforce.nl/) weg te halen.

YouForce weet niet via welke url binnen uw organisatie YouForce via XSSO toegankelijk is. Om ervoor te zorgen dat gebruikers toch proberen via [www.YouForce.nl](http://www.youforce.nl/) in te loggen, kunt u in het veld onder het vinkje het adres van YouForce via XSSO binnen uw organisatie invoeren.

Over het uitschakelen van inloggen op basis van gebruikersnaam en wachtwoord vallen nog de volgende zaken op te merken.

• Zodra inloggen op basis van gebruikersnaam en wachtwoord is uitgeschakeld, heeft u als YouForce beheerder in YouForce toegangsbeheer de mogelijkheid om gebruikers op individuele basis alsnog te autoriseren voor inloggen op basis van gebruikersnaam en wachtwoord. Dit is bijvoorbeeld nuttig voor gebruikers die wel in uw YouForceomgeving moeten kunnen inloggen, maar niet in uw bedrijfsnetwerk of intranet. Een veel genoemd voorbeeld is bijvoorbeeld bedrijfsartsen indien uw organisatie Raet Verzuimmanager gebruikt.

De betreffende autorisatie heet in Toegangsbeheer 'inloggen via www.raetonline.nl'. Inloggen via [www.YouForce.nl](http://www.youforce.nl/) werkt overigens altjd op basis van YouForce gebruikersnaam en wachtwoord, die in de regel niet overeenstemmen met gebruikersnamen en wachtwoorden in uw bedrijfsnetwerk of intranet.

- Direct nadat u het vinkje heeft weggehaald, kan niemand van uw organisatie meer op basis van gebruikersnaam en wachtwoord inloggen. Dit met uitzondering van de gebruikers die in Toegangsbeheer expliciet zijn geautoriseerd voor 'inloggen via [www.YouForce.nl'](http://www.youforce.nl/).
- U kunt inloggen via [www.YouForce.nl](http://www.youforce.nl/) collectief weer inschakelen door het vinkje 'Gebruikers kunnen met gebruikersnaam en wachtwoord inloggen via [www.YouForce.nl'](http://www.youforce.nl/) weer terug te zetten.

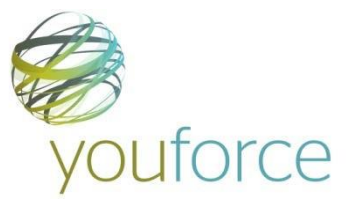

#### <span id="page-15-0"></span>**2.11 Bepalen hoe nieuwe gebruikers gekoppeld gaan worden**

Belangrijk is dat u in overleg met alle betrokkenen een procedure vaststelt om nieuwe gebruikers in YouForce op te voeren en te koppelen aan de overeenkomende bedrijfsnetwerkgebruikers. Zie hiervoor ook het volgende hoofdstuk.

Hoe deze procedure er uitziet is geheel afhankelijk van welk HR-systeem en bedrijfsnetwerk uw organisatie gebruikt en hoe deze zijn ingericht. Waarschijnlijk wordt de procedure om nieuwe gebruikers te koppelen een variant van de stappen die zijn gevolgd om de bestaande gebruikers initieel te koppelen.

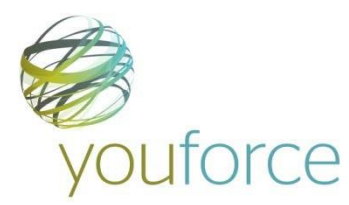

## <span id="page-16-0"></span>**3 Beheer YouForce XSSO**

### <span id="page-16-1"></span>**3.1 Koppelen nieuwe gebruikers**

Nadat XSSO bij uw organisatie is geïmplementeerd, zult u natuurlijk regelmatig nieuwe medewerkers van uw organisatie toegang willen geven tot het systeem.

In de XSSO-situatie betekent dit dat u allereerst op de voor uw HR systeem gebruikelijke manier de nieuwe gebruikers exporteert van het HR-systeem naar YouForce. Daarna dient u de nieuw toegevoegde YouForce-gebruikers te voorzien van een netwerknaam.

Dit kan op de volgende manieren:

- **1.** Via Individueel Gebruikersbeheer. Dit is natuurlijk een goede manier indien het een beperkt aantal gebruikers betreft. U kunt per gebruiker de juiste netwerknaam opvoeren in het veld 'netwerknaam'.
- **2.** Via de wizard 'Groepsgewijs netwerknamen opvoeren'. Hier kunt u een bestand aanmaken met daarin alle gebruikers die in YouForce nog geen netwerknaam hebben. U kunt de netwerknaam handmatig toevoegen en daarna het bestand via zend\_ontvang aanbieden in het kanaal 'gebruikersbeheer'. U kunt in het logboek gebruikersbeheer controleren of de netwerknamen juist aan de gebruikers zijn toegevoegd.
- **3.** U kunt een export maken van de gebruikers op uw bedrijfsnetwerk. Deze export dient indien noodzakelijk te worden aangepast aan de benodigde syntax voor YouForce en vervolgens aangeboden aan de straatmodule. Deze methode vereist dat er in uw bedrijfsnetwerk personeelsnummers, e-mail adressen en/of YouForcegebruikersnummers voorkomen die ook in YouForce staan.
- **4.** Indien in uw HR-systeem netwerknamen worden opgeslagen, kunt u ook daarvandaan een exportbestand maken om in YouForce in te lezen.

Indien uw organisatie ervoor kiest om de accounts van medewerkers die uit dienst gaan uit YouForce te verwijderen, is ook dit een onderdeel van de procedure. In de beheerhandleiding van YouForce kunt u terugvinden hoe u groepsgewijs gebruikers uit uw YouForce omgeving kunt verwijderen.

Indien het op het bedrijfsnetwerk van uw organisatie niet ongebruikelijk is om na het verwijderen van het account van een ex-medewerker de netwerknaam voor een nieuwe gebruiker opnieuw te gebruiken, is het volgende van belang: bij het verwijderen van de gebruikers uit het bedrijfsnetwerk dienen ook de netwerknamen van deze gebruikers in YouForce te worden verwijderd.

### <span id="page-16-2"></span>**3.2 Procedure nieuw servicecertificaat**

#### <span id="page-16-3"></span>**3.2.1 Inleiding**

Om de volgende redenen is het niet zonder tussenkomst van Raet mogelijk om na het genereren van het servicecertificaat van uw organisatie een nieuw servicecertificaat te genereren:

• Direct na het generen van een nieuwe servicecertificaat is het oude servicecertificaat niet meer geldig. Dit betekent dat indien u per ongeluk een nieuw servicecertificaat genereert en deze niet direct in de XSSO-component registreert, YouForce voor geen enkele gebruiker van uw organisatie is te openen via XSSO.

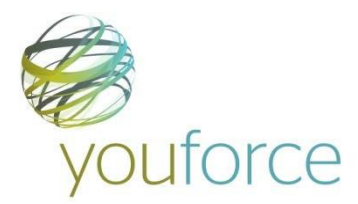

• Het XSSO-certificaat is een sleutel tot uw YouForce omgeving. Het is om securityredenen beter dat er niet zonder meer een nieuwe servicecertificaat kan worden gegenereerd.

#### <span id="page-17-0"></span>**3.2.2 Wanneer heeft u een nieuw servicecertificaat nodig**

Er is een aantal situaties denkbaar waarin u een nieuw servicecertificaat nodig heeft:

- Het servicecertificaat is verloren gegaan. Bijvoorbeeld wanneer de server waarop de XSSO-component binnen uw organisatie is geïnstalleerd, is gecrashed en u weet niet meer waar u het servicecertificaat met bijbehorend wachtwoord heeft bewaard.
- Het vermoeden bestaat dat het servicecertificaat niet meer geheim is.

#### <span id="page-17-1"></span>**3.2.3 Procedure**

Indien u om één van beide bovenstaande redenen een nieuw servicecertificaat wenst aan te maken, is het stappenplan als volgt.

- **1.** U maakt een call aan bij de servicedesk Raet.
- **2.** Raet stuurt u per e-mail een standaardverklaring 'nieuw servicecertificaat'.
- **3.** De standaardverklaring dient te worden getekend door een daartoe bevoegde manager van uw organisatie. Op deze verklaring geeft u tevens aan of uw organisatie zelf het nieuwe servicecertificaat in de component gaat plaatsen of dat u daarbij hulp nodig heeft van een consultant van Raet.
- **4.** U stuurt de ondertekende standaardverklaring per fax naar de servicedesk van Raet.
- **5.** De servicedesk van Raet geeft bericht terug zodra u in YouForce weer een certificaat kunt genereren.
- **6.** U kunt nu in de tool 'servicecertificaat generen' een nieuw servicecertificaat voor uw organisatie genereren.
- **7.** Indien u heeft aangegeven de hulp van Raet bij herinstallatie van het certificaat nodig te hebben, zal Raet zo snel mogelijk contact met u opnemen om hiervoor een afspraak te maken.

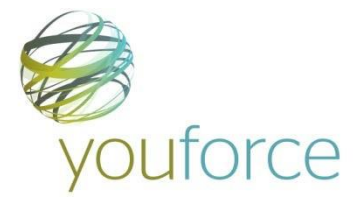

# <span id="page-18-0"></span>**4 Veelgestelde vragen**

## <span id="page-18-1"></span>**4.1 Inloggen met YouForce XSSO**

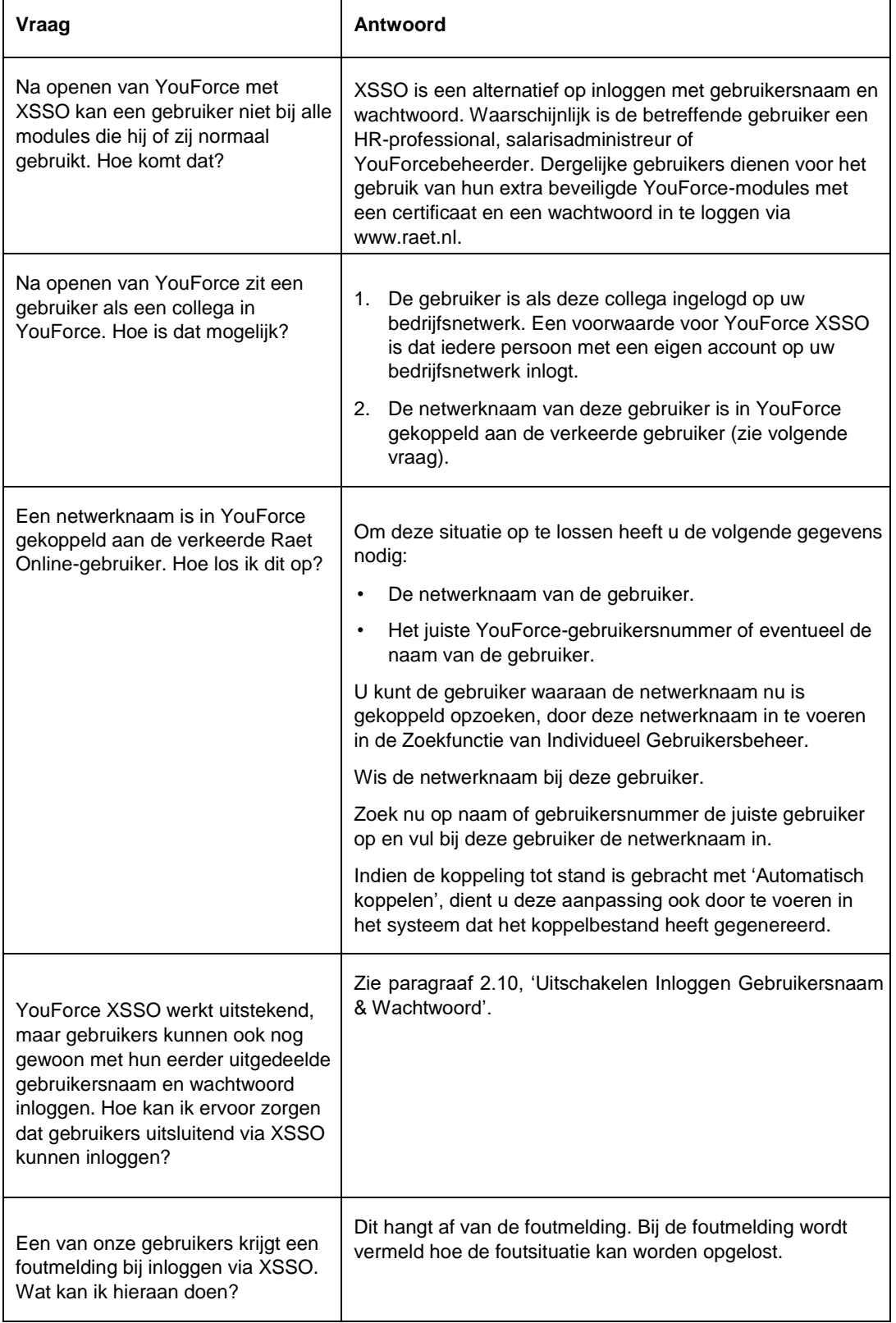

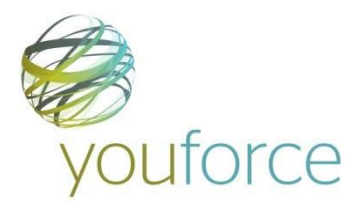

 $\mathsf{r}$ 

## <span id="page-19-0"></span>**4.2 Koppelen van netwerknamen**

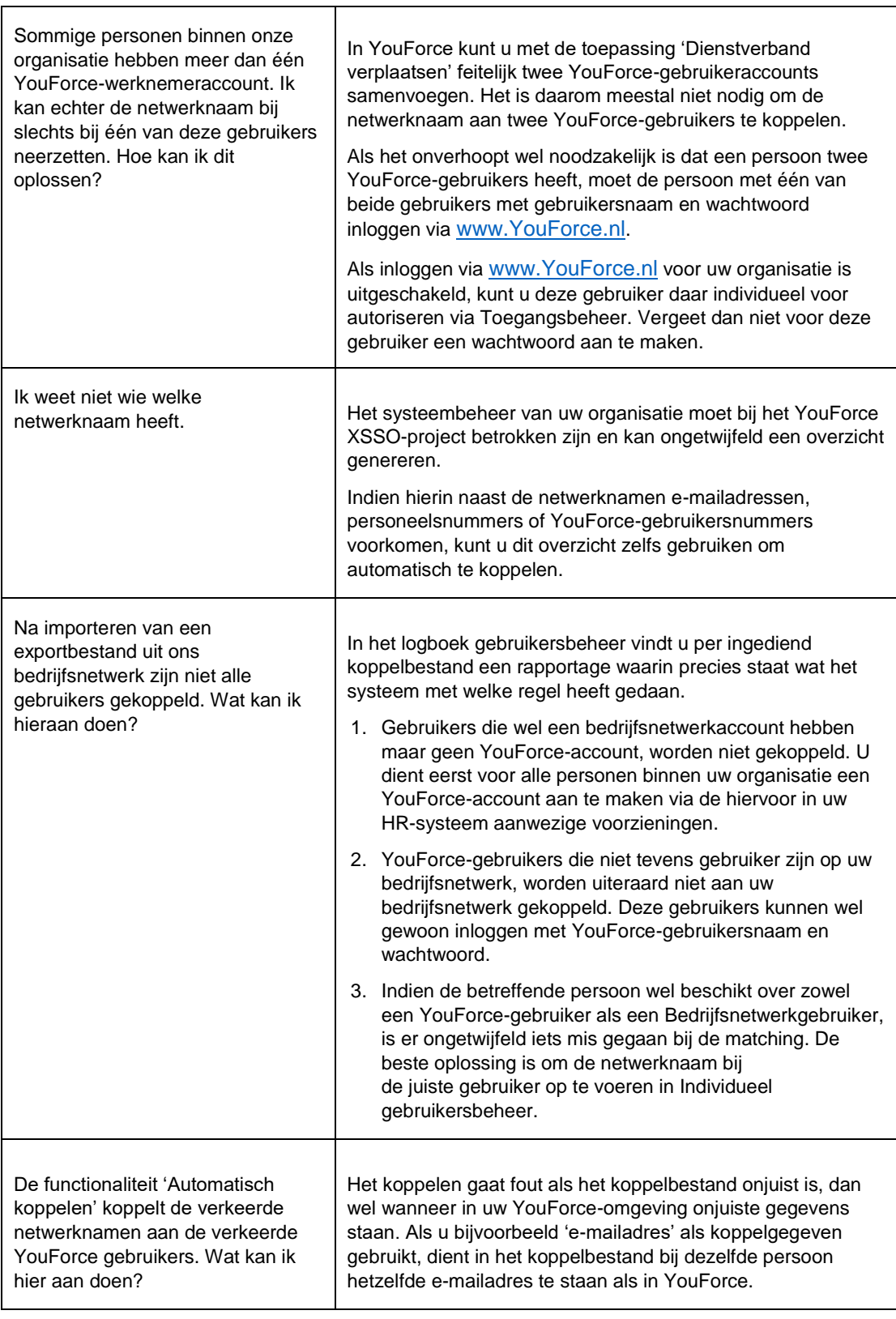